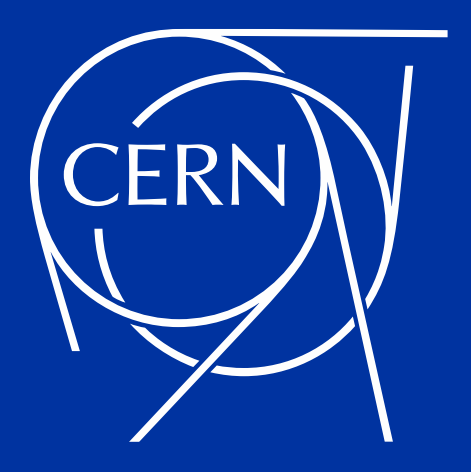

# **REVIT for Tertiary buildings CAD Forum #1**

Yoann OBRY

08/11/2023

#### **Introduction of Revit software**

- **► My job according to Revit**
- **► Autodesk software created in 2000**
- **► BIM : Building Information modeling**
- **► Multitask construction software (Architecture, Structure, Electricity, HVAC…)**

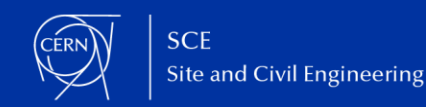

#### **Introduction of Revit software**

**► Database with 3D interface**

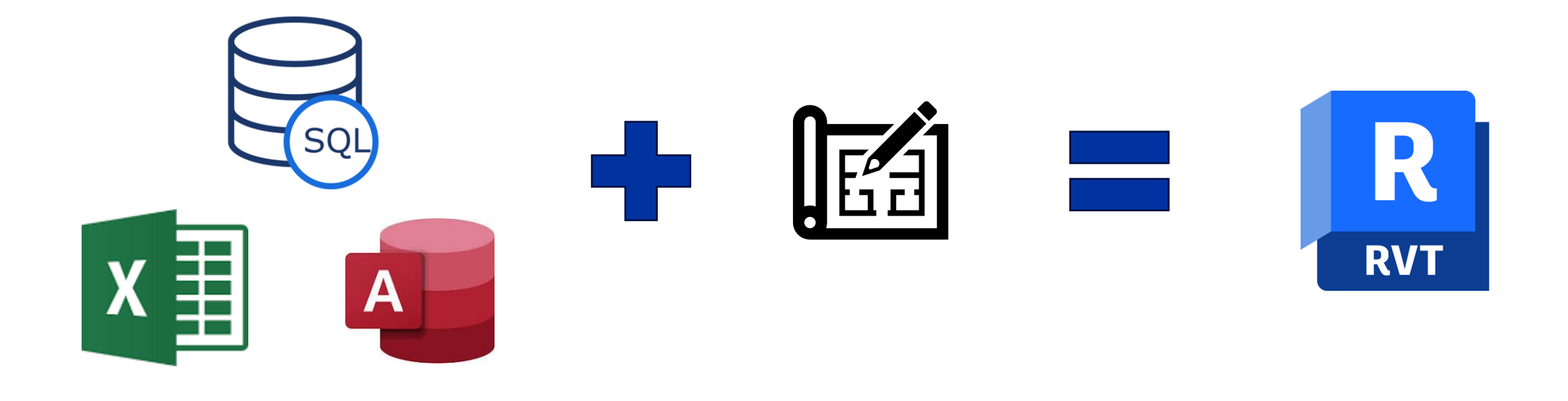

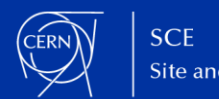

# **1/ Modeling concepts 2/ Engineering concepts 3/ Advanced concepts**

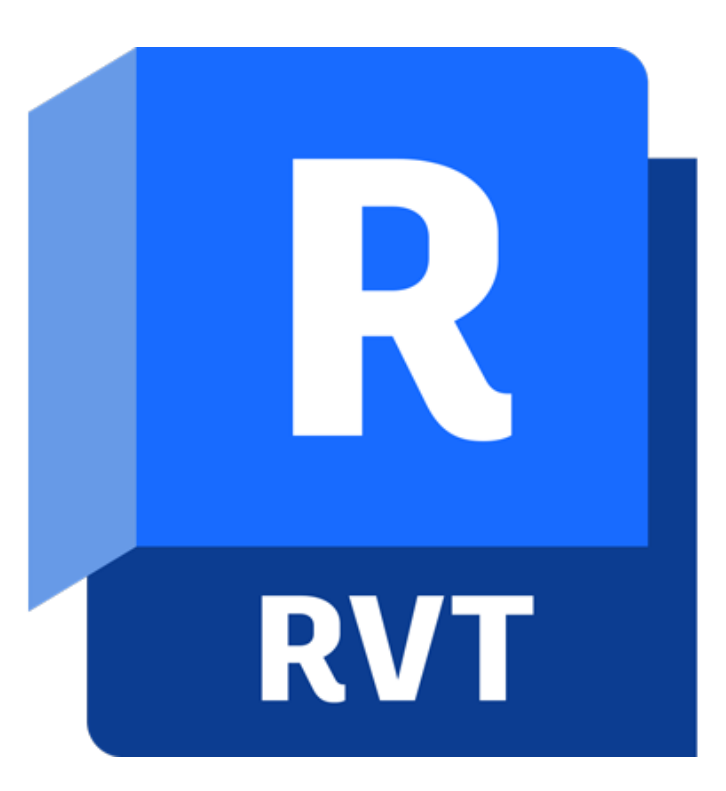

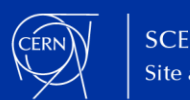

**► Each construction element is hosted by a unique level**

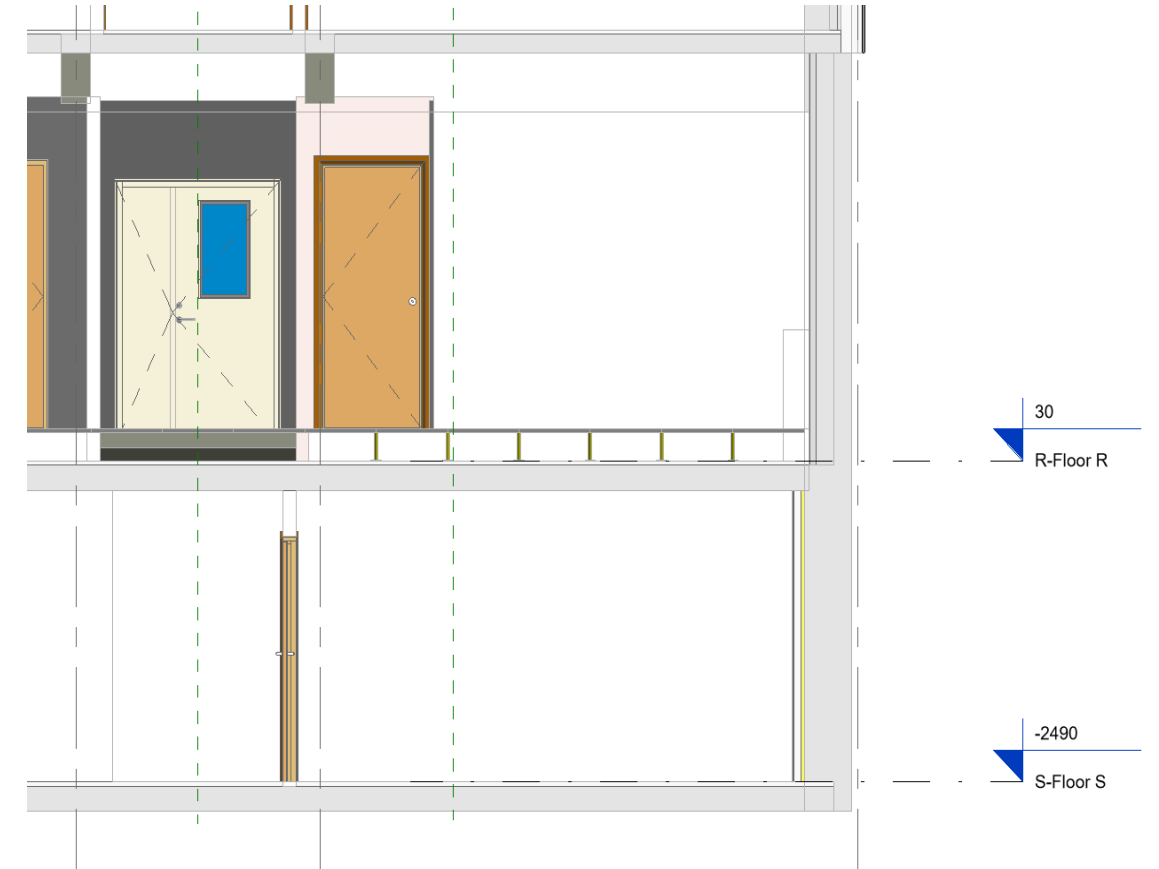

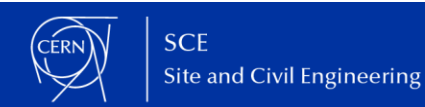

**► An element can also be hosted by a Room (Archi) or a Space (MEP)**

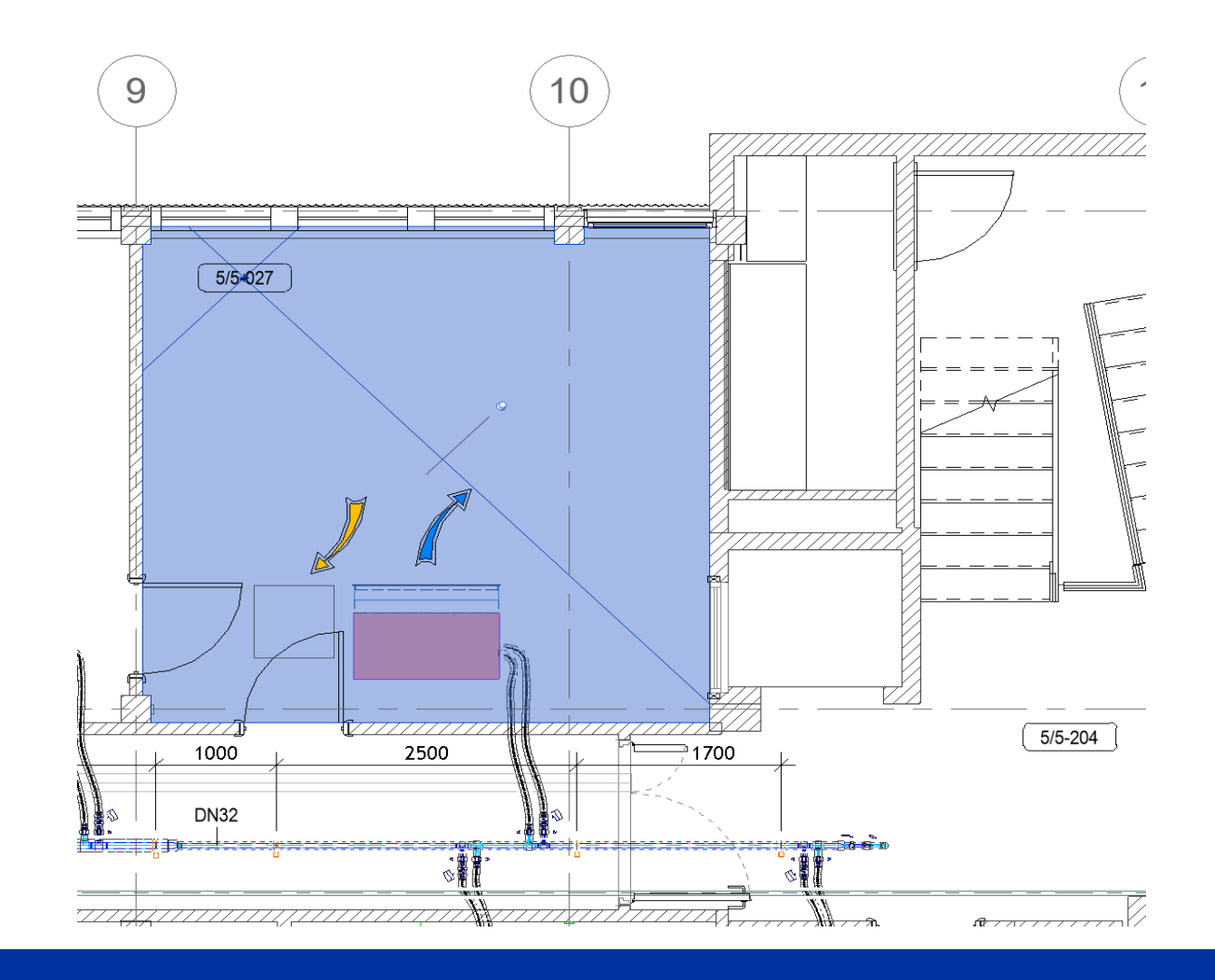

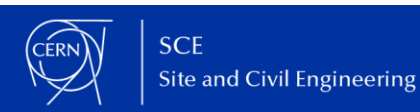

**► Families : The equipment are modelized in some separate files with a different extension name .rfa**

**► This families can be parametric and contains some metadatas. For exemple by default there is the parameters "Manufacturer", "Model" and "Cost" in each family template**

**► You have to choose a category when you create a family : Pipe accessories, Mechanical equipment, Lighting device…**

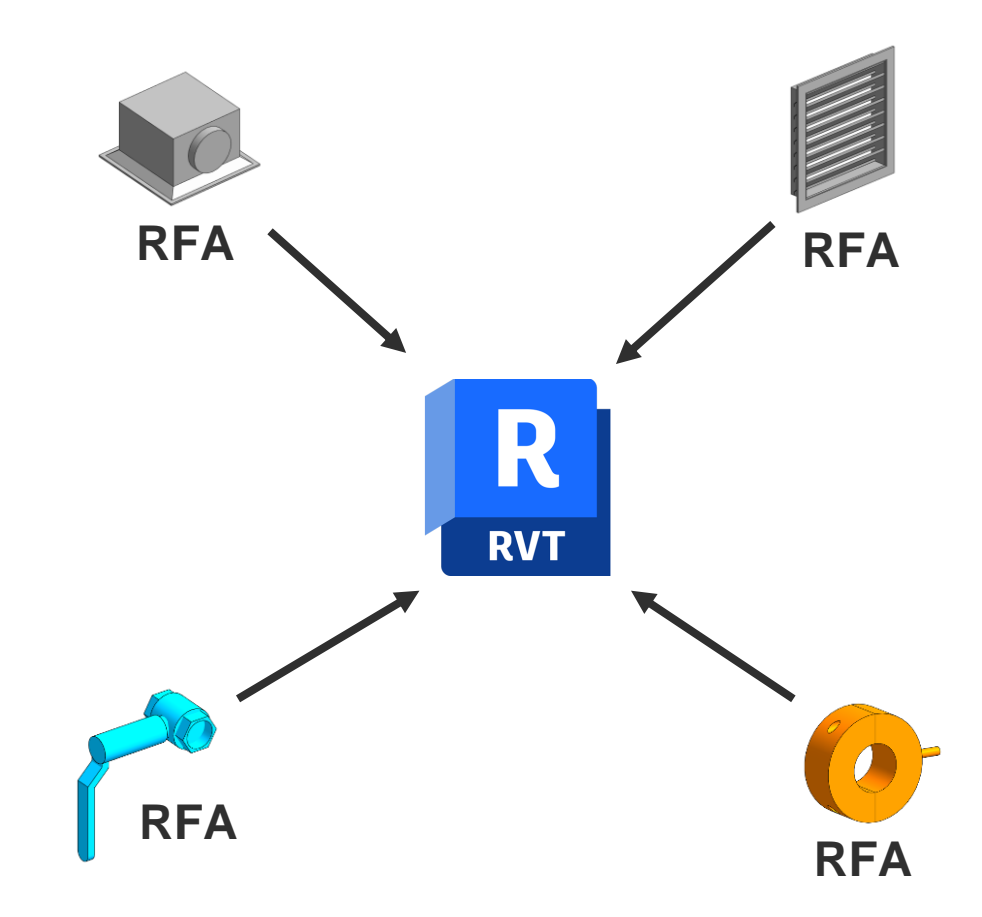

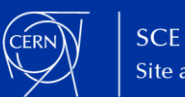

**Analogy with human body**

- **► Reference planes : skeleton**
- **► Dimensions : muscles**
- **► 3D shapes : skin**

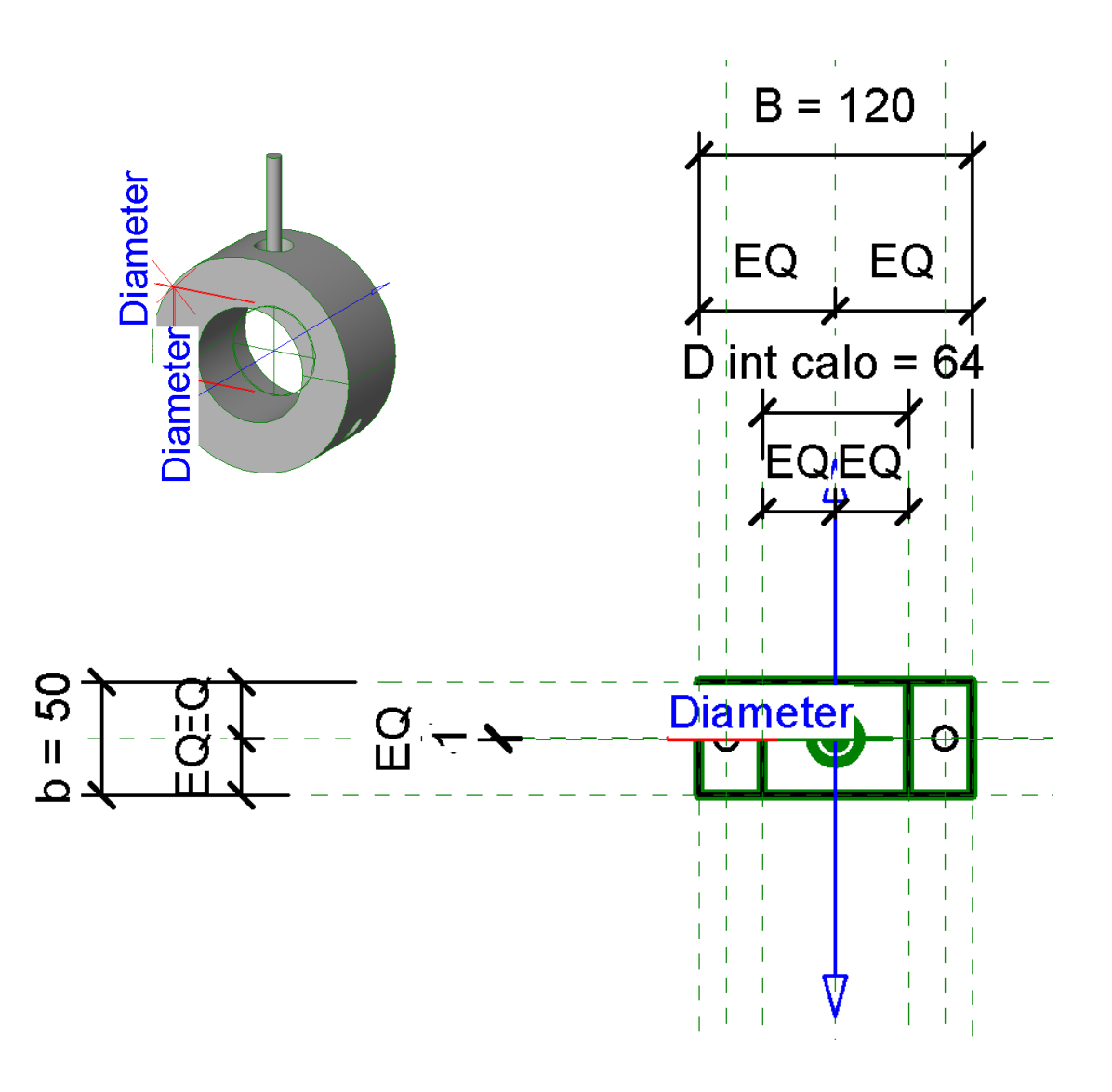

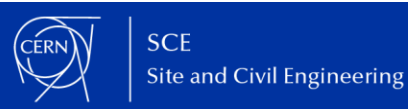

- **► Parameters interface**
- **► Family type**

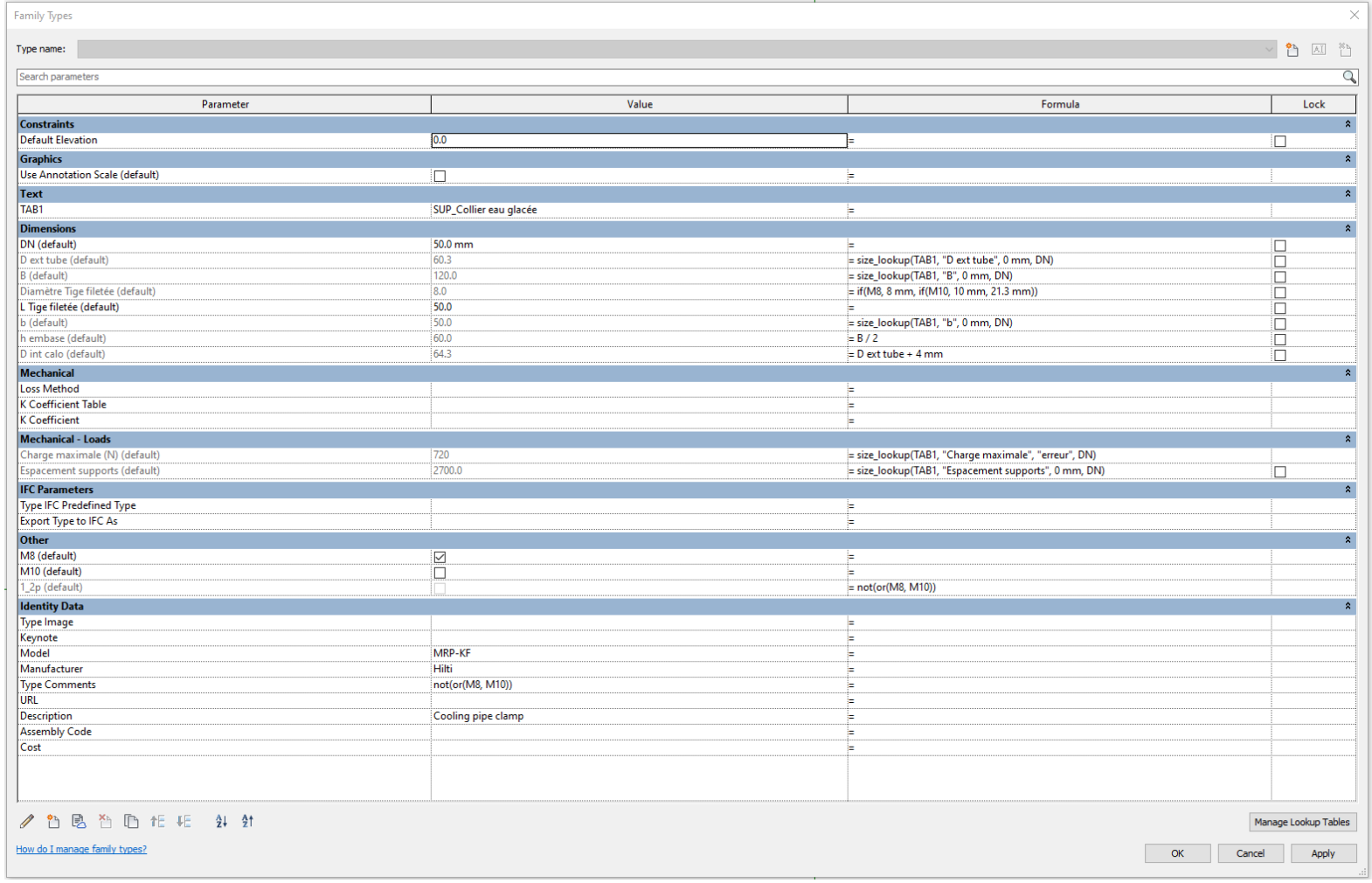

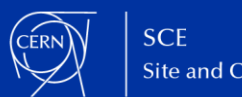

**► Look up table with .csv format**

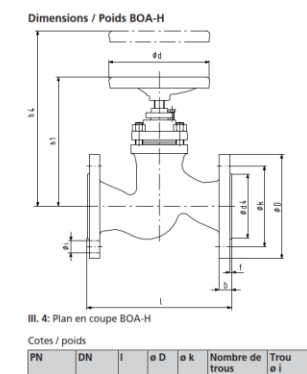

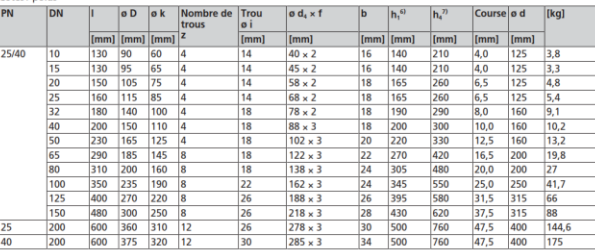

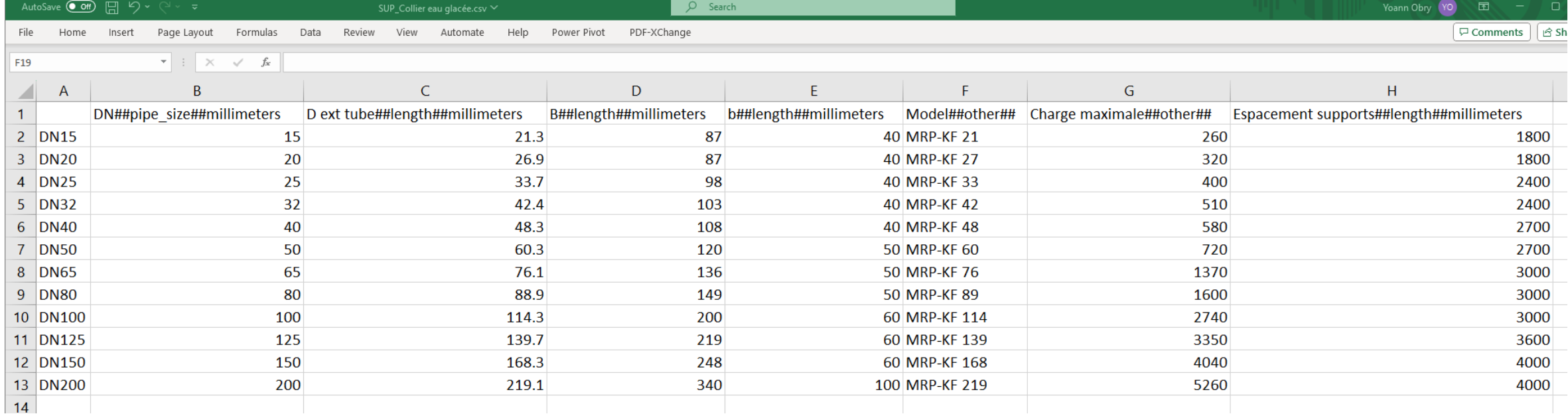

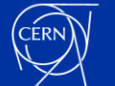

- **► Phases**
- **► Existing in grey**
- **► New in colors**
- **► Number of phases illimited**

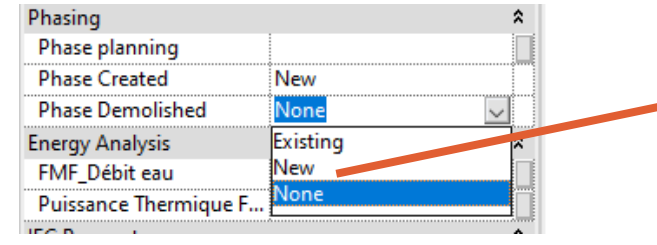

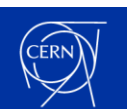

**► Modeling ► 2D view rather than 3D view ?**

**► Click element to move it by modify the dimension**

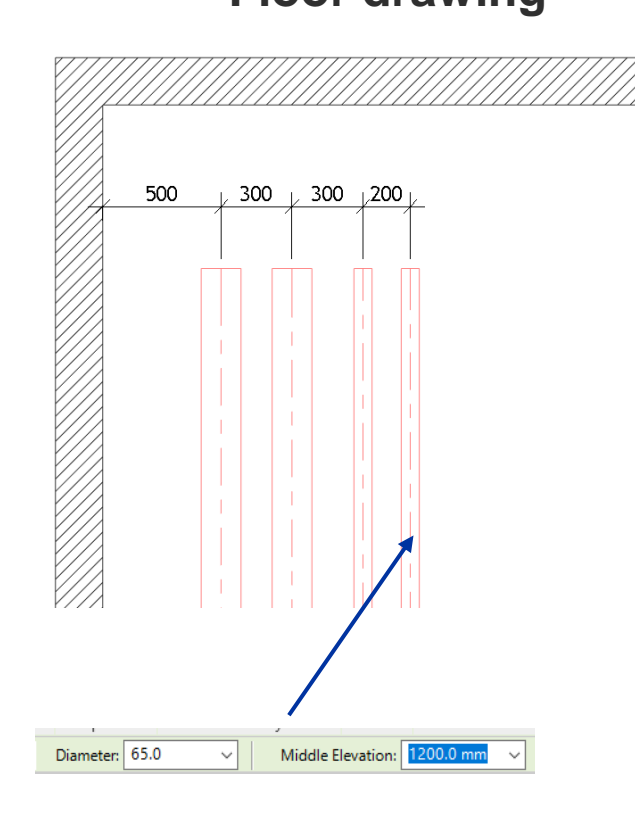

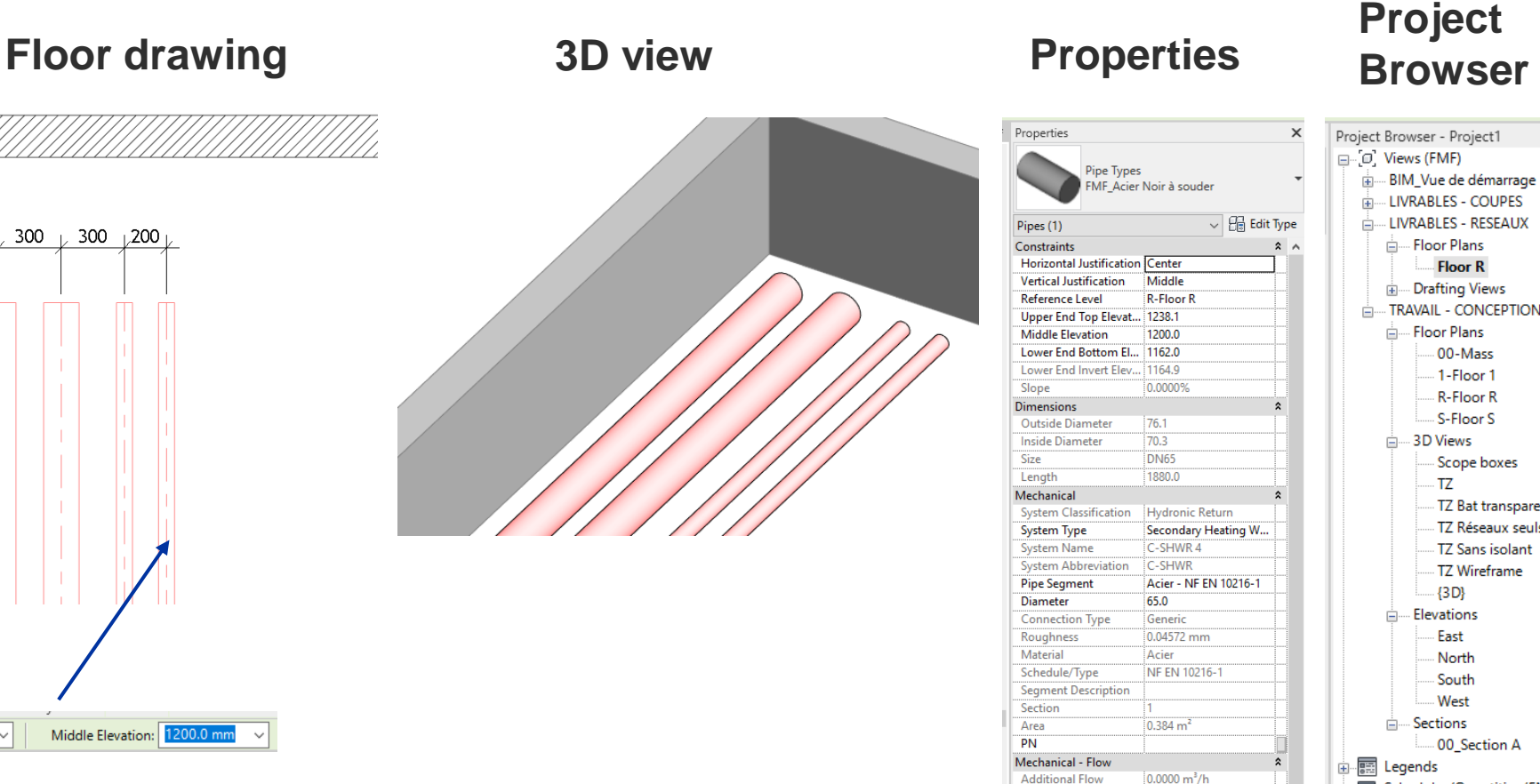

Flow

Flow State

Velocity

Friction

**Pressure Dros** 

**Friction Factor** 

**Reynolds Number** 

**Relative Roughness** 

Not Computed

Not Computed

Not Computed

Not Computed

Not Computed

0.000650

Not Com inuted - BIM\_Vue de démarrage

**LIVRABLES - COUPES** 

- LIVRABLES - RESEAUX

**Floor R** 

00-Mass

1-Floor 1

R-Floor R

S-Floor S

Scope boxes

TZ Bat transparent

TZ Réseaux seuls

TZ Sans isolant

TZ Wireframe

in Drafting Views

- Floor Plans

Floor Plans

**E** 3D Views

TZ

 $\{3D\}$ 

East

**North** 

South

**West** 

in El Schedules/Quantities (FMF)

00\_Section A

**E** Sections

面图 Sheets (FMF)

**A. P. Families** 

**B** Revit Links

| 画 [ha] Groups

- Elevations

Ėŀ

#### **► Fast modeling**

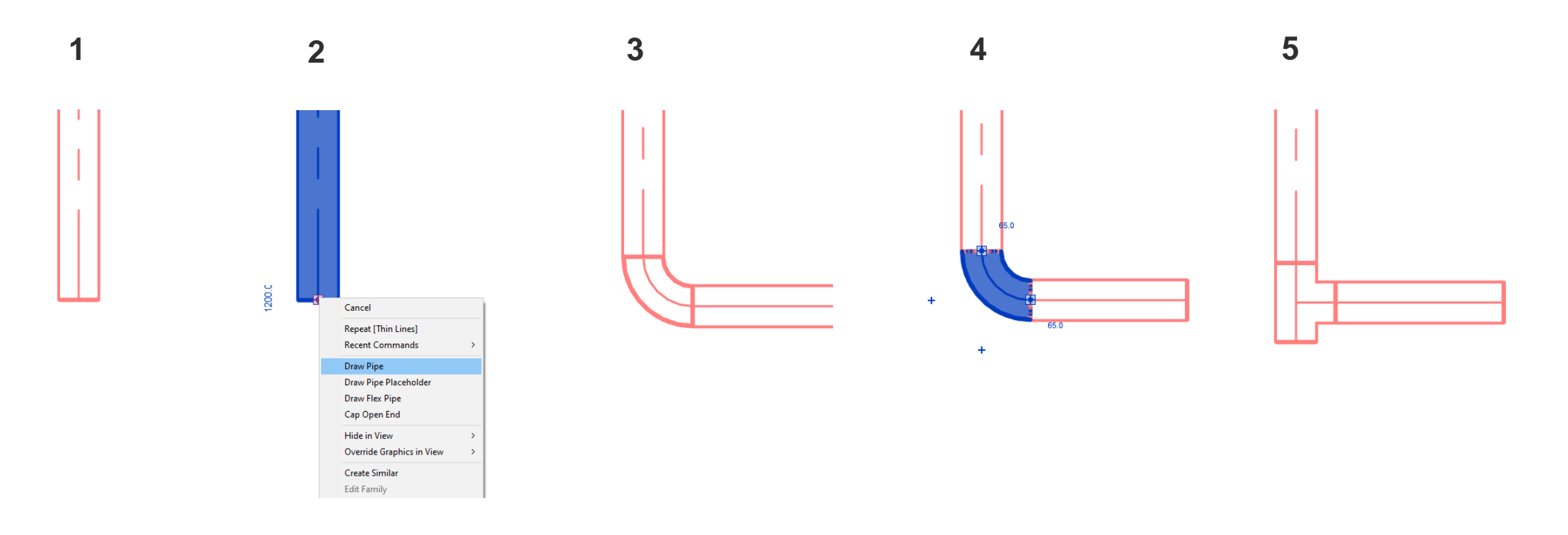

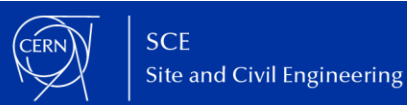

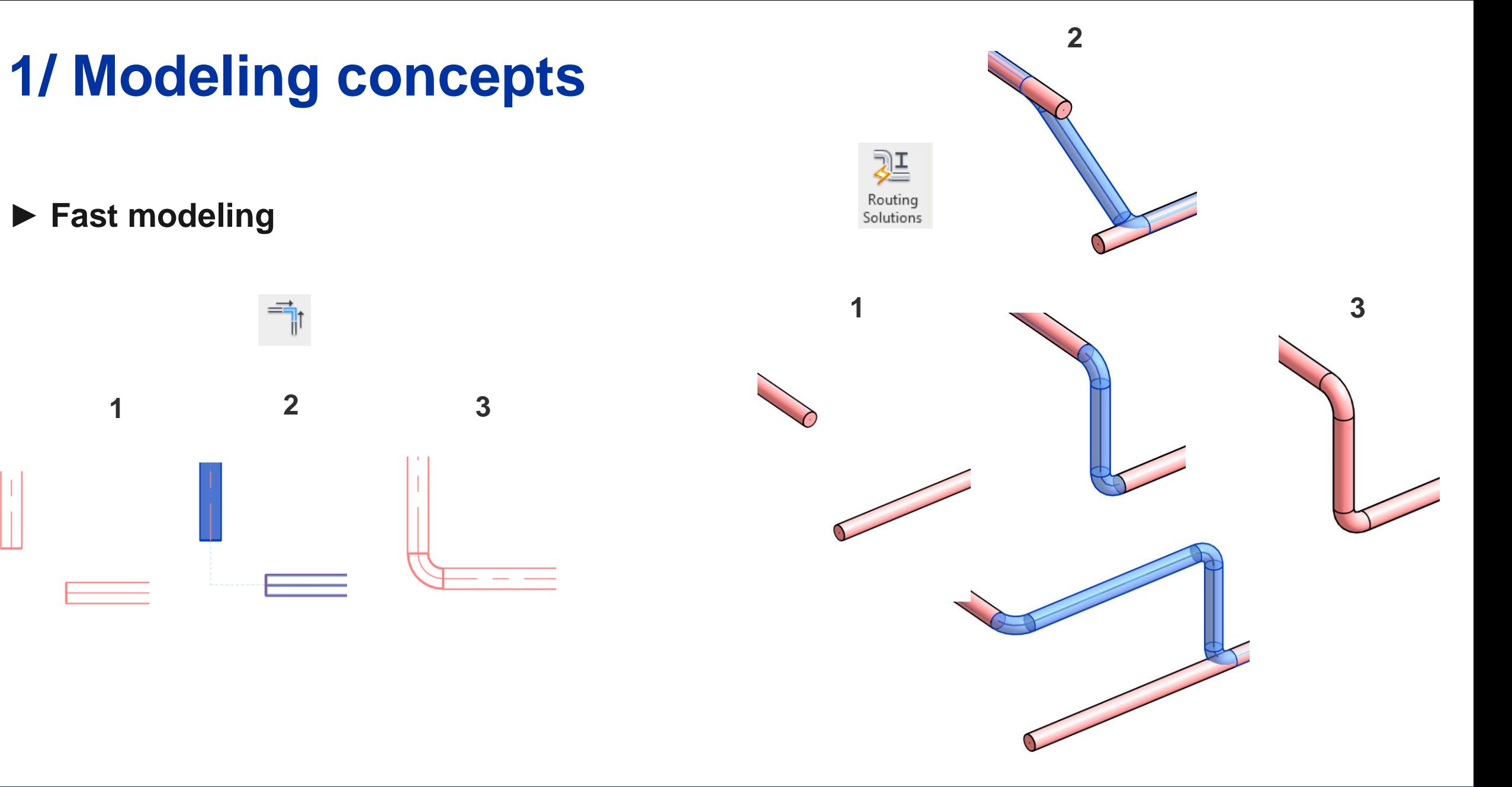

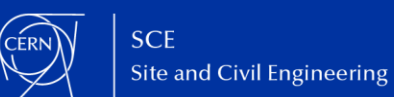

**► Displace elements tool**

**► Ability of displace the elements in a view without move them in the real model**

**►Useful for showing assemblies**

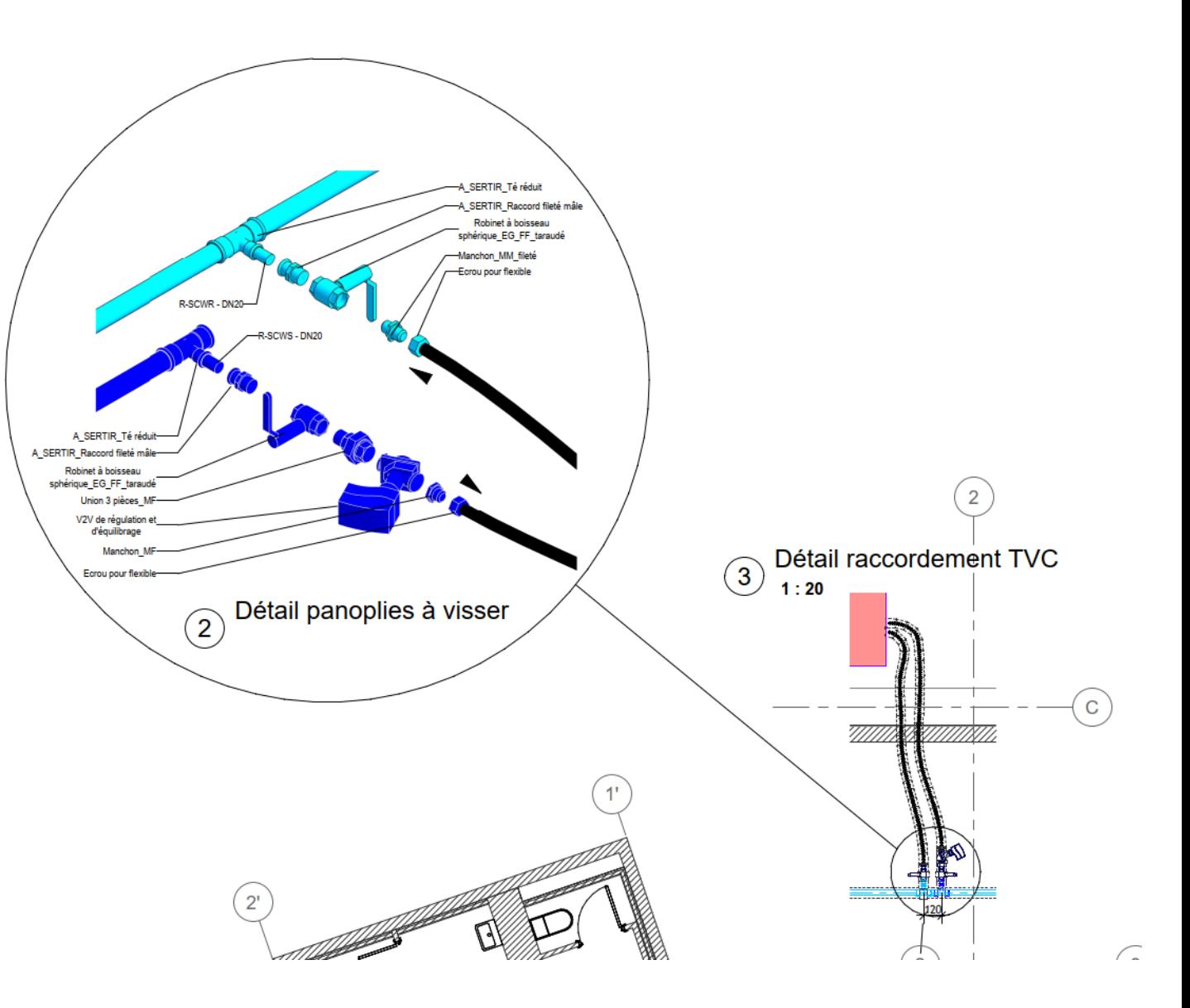

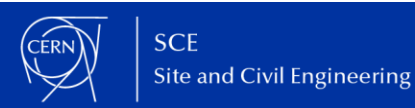

- **► Collaborate**
- **► Several designers / engineers can work on the same project simultaneously**
- **► Synchronization button for updating the files**

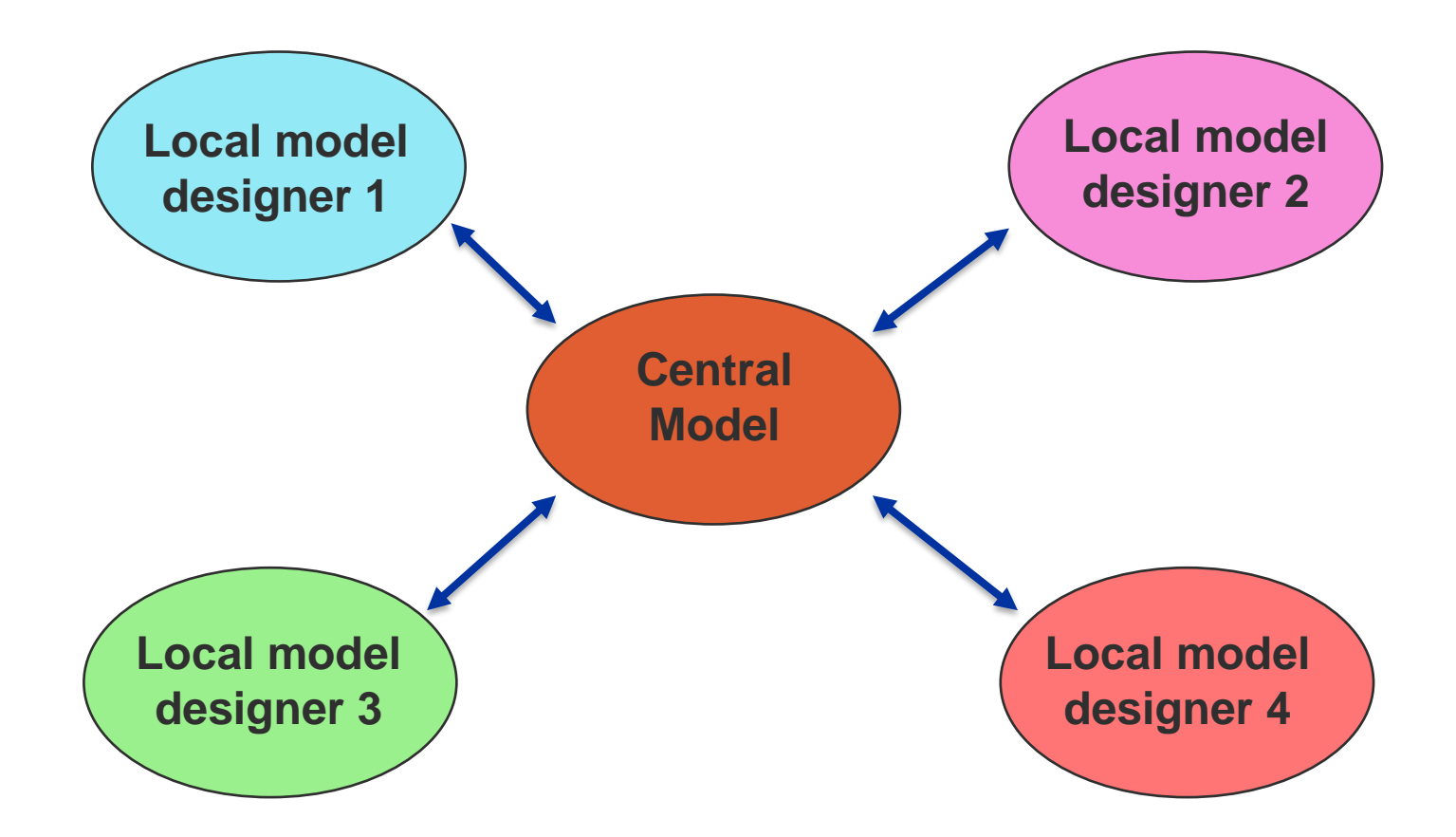

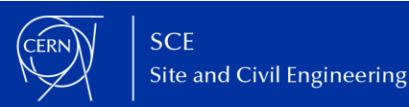

**► Worksets**

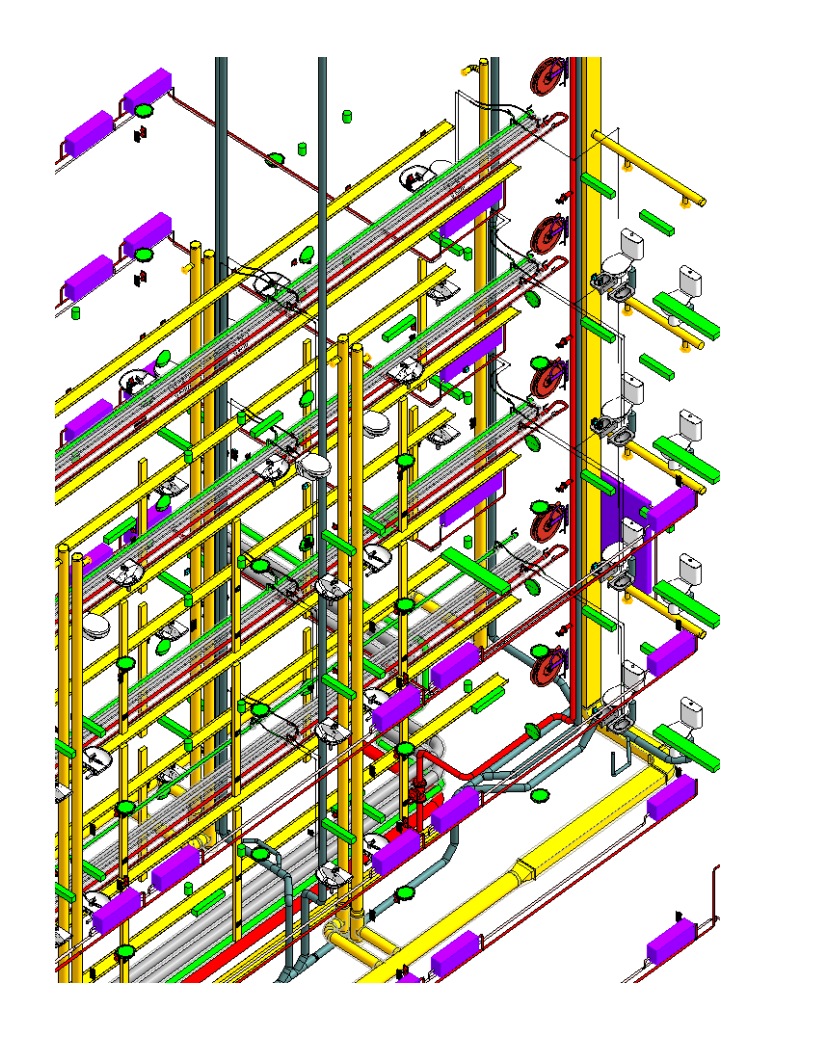

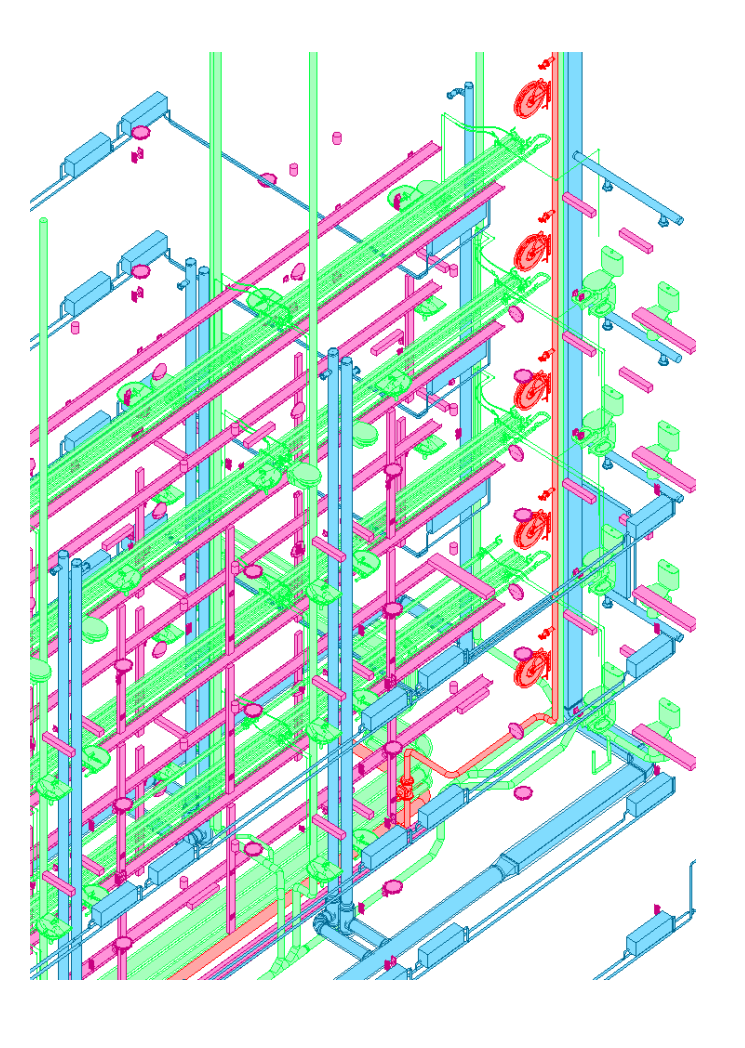

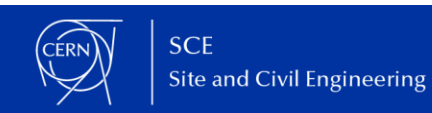

#### **► File history**

History

#### Click on a column heading to sort by that column.

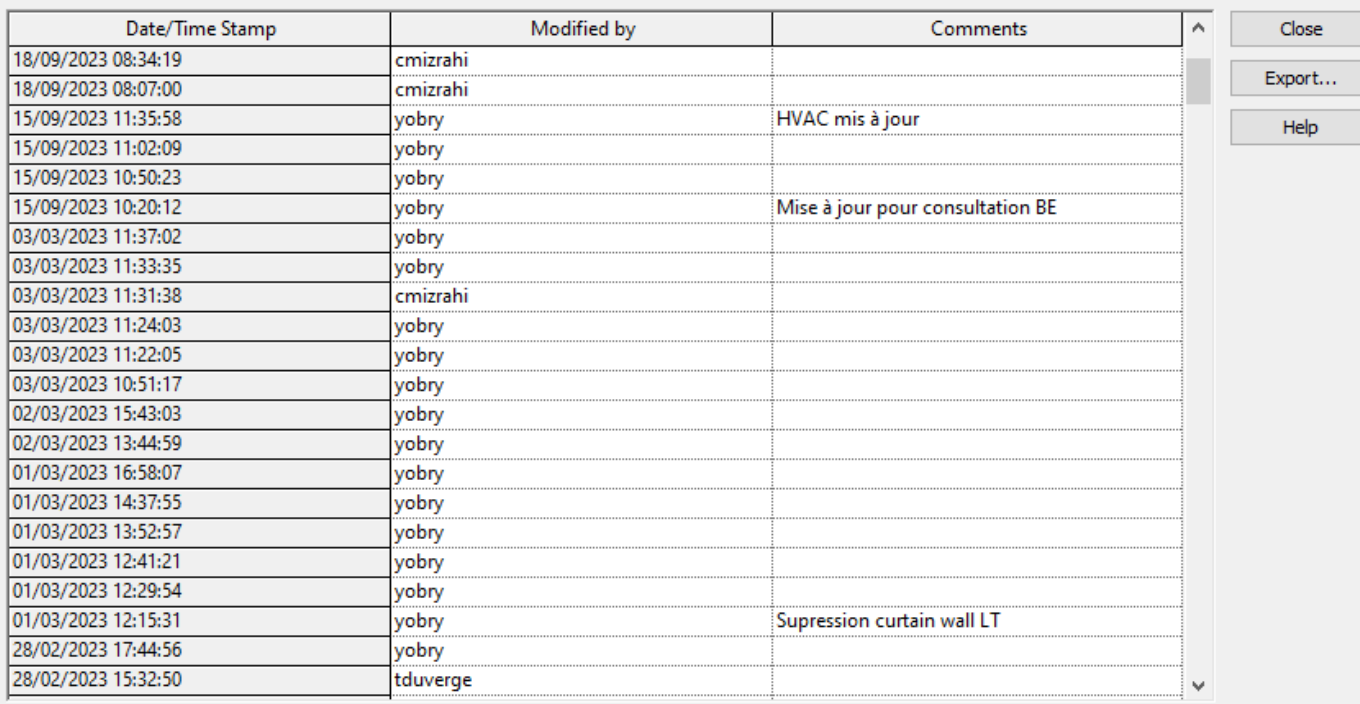

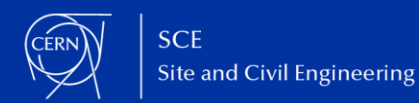

18

 $\times$ 

 $\frac{1}{1}$ 

T.

- **► Conversion from Revit to Catia**
- **► Loss of the metadatas**

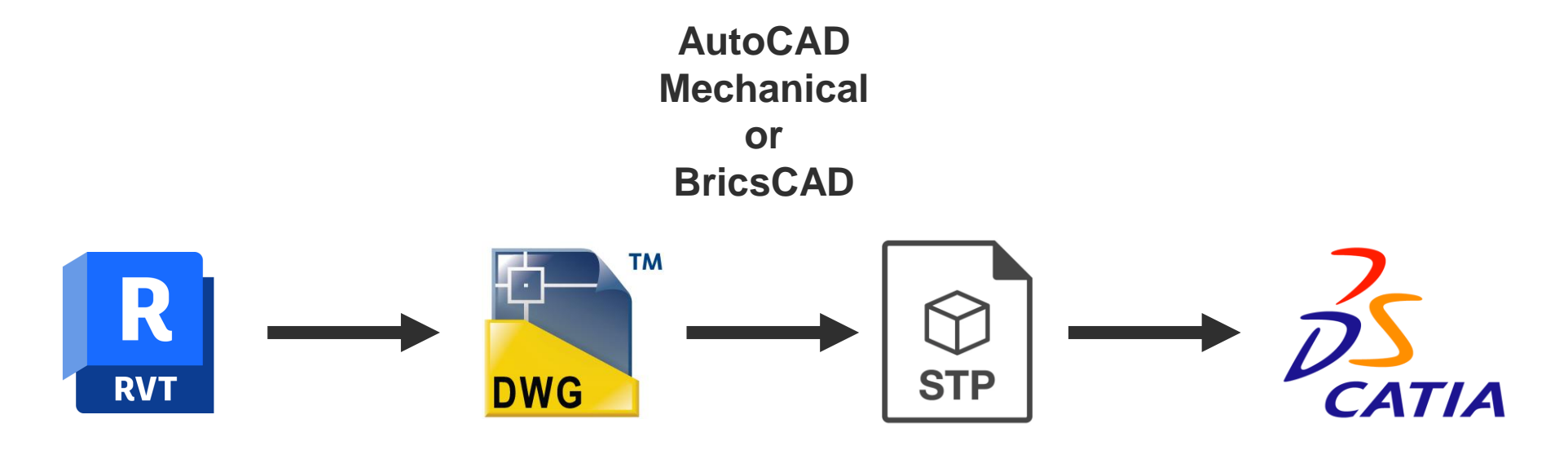

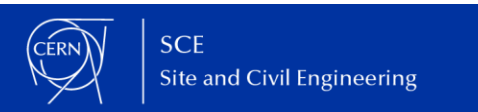

- **► Conversion from Catia to Revit**
- **► IFC import allow better visualization than DWG import**
- **► This process create some unclassified object in Revit**
- **► You can resolve this by using the open-source software Blender BIM which allows you to classify the elements (one step again)**

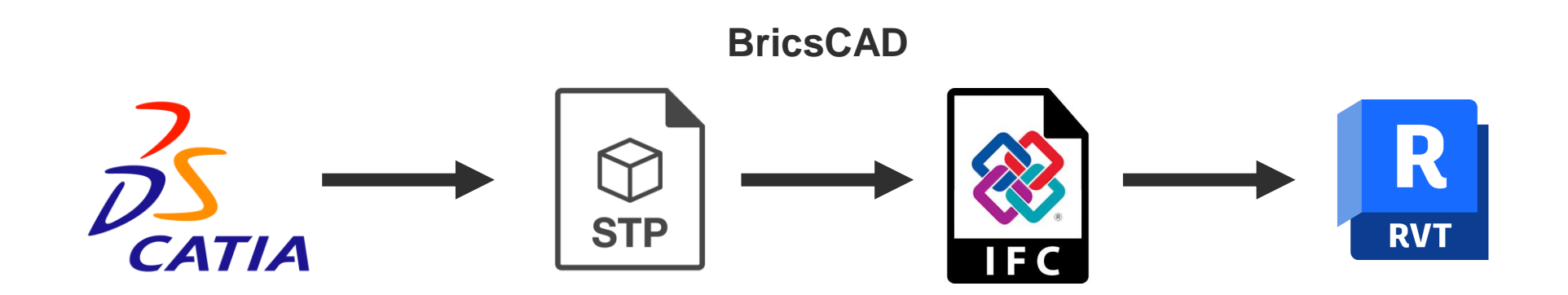

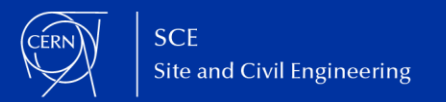

**► Schedules**

#### **► Real time database linked to 3D equipment**

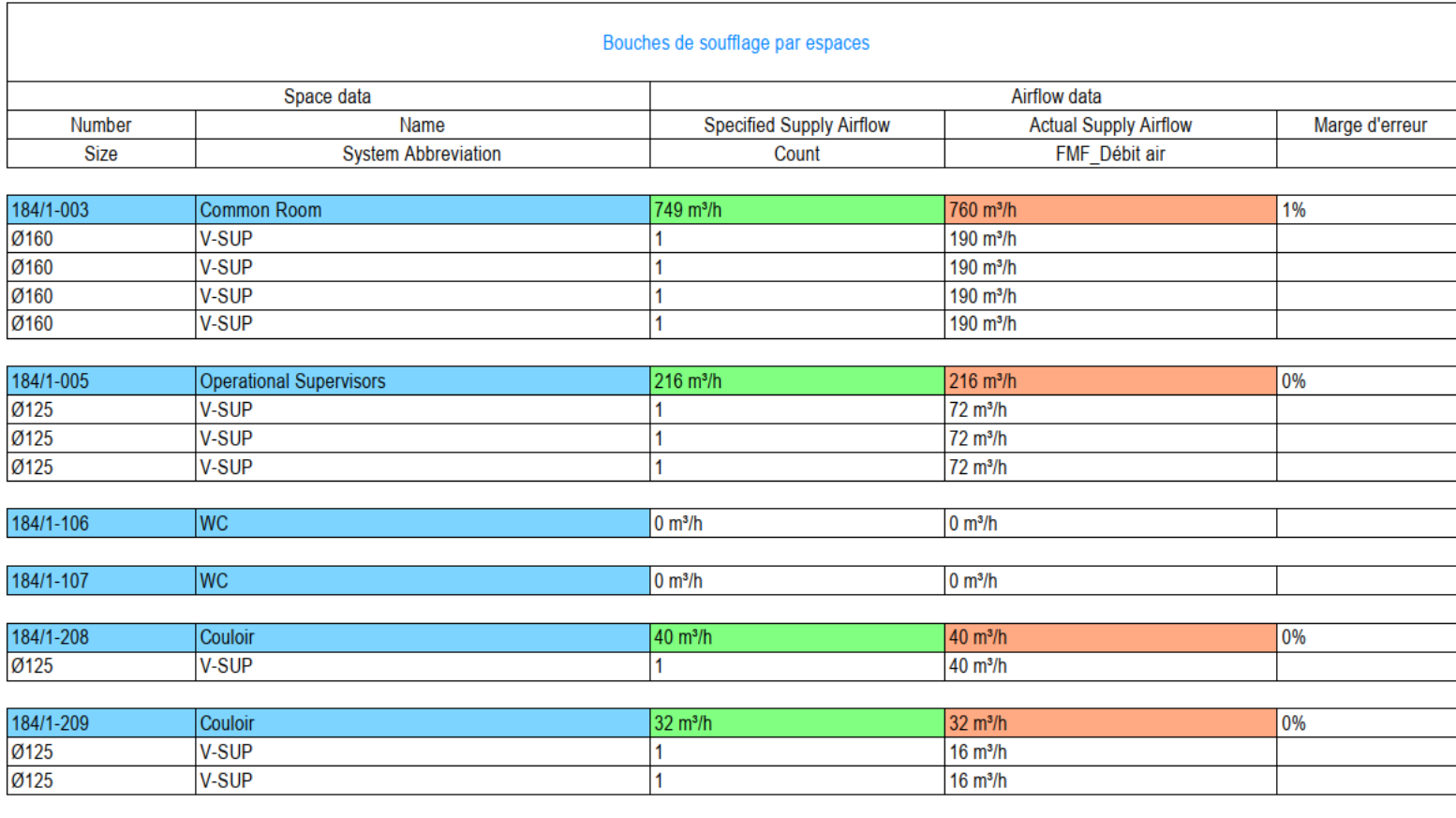

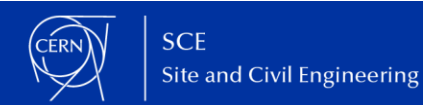

**► If the ducts are well connected they will distribute and calculate the flow in the network**

**► Same for pressure loss**

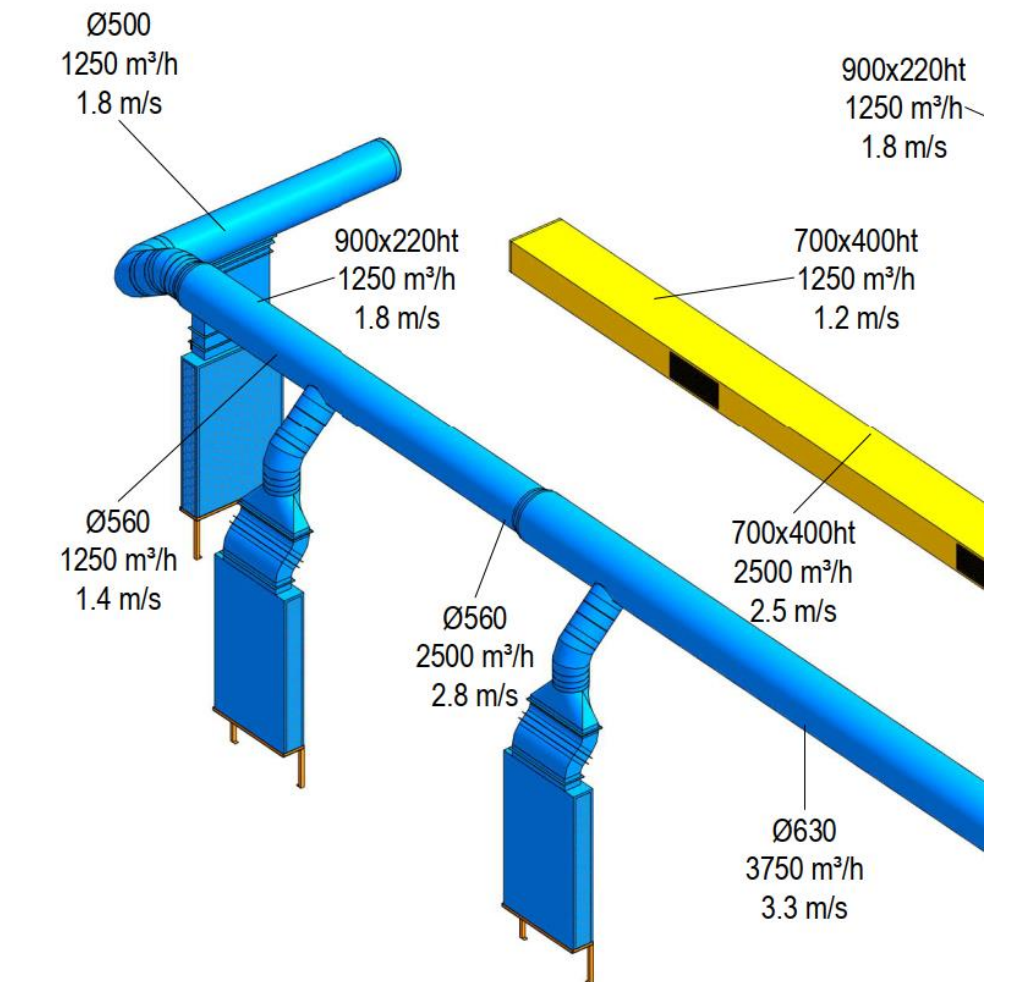

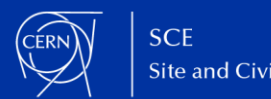

**► Energy analysis**

**► We deployed the SIA 2024 Swiss standard into Revit**

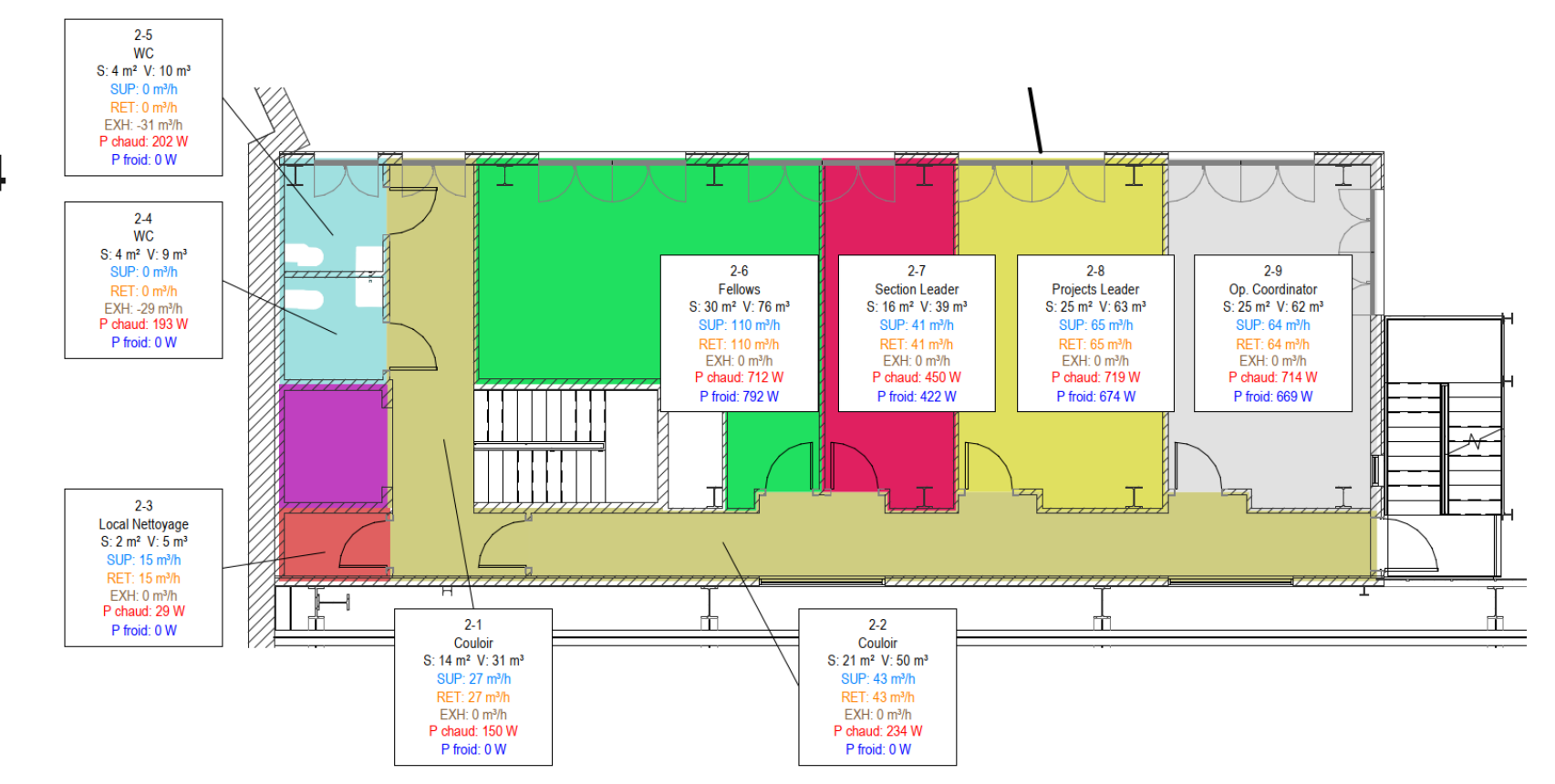

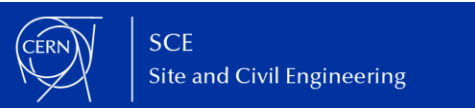

- **► Network dimensioning**
- **► Select equipment and add the flow or power**

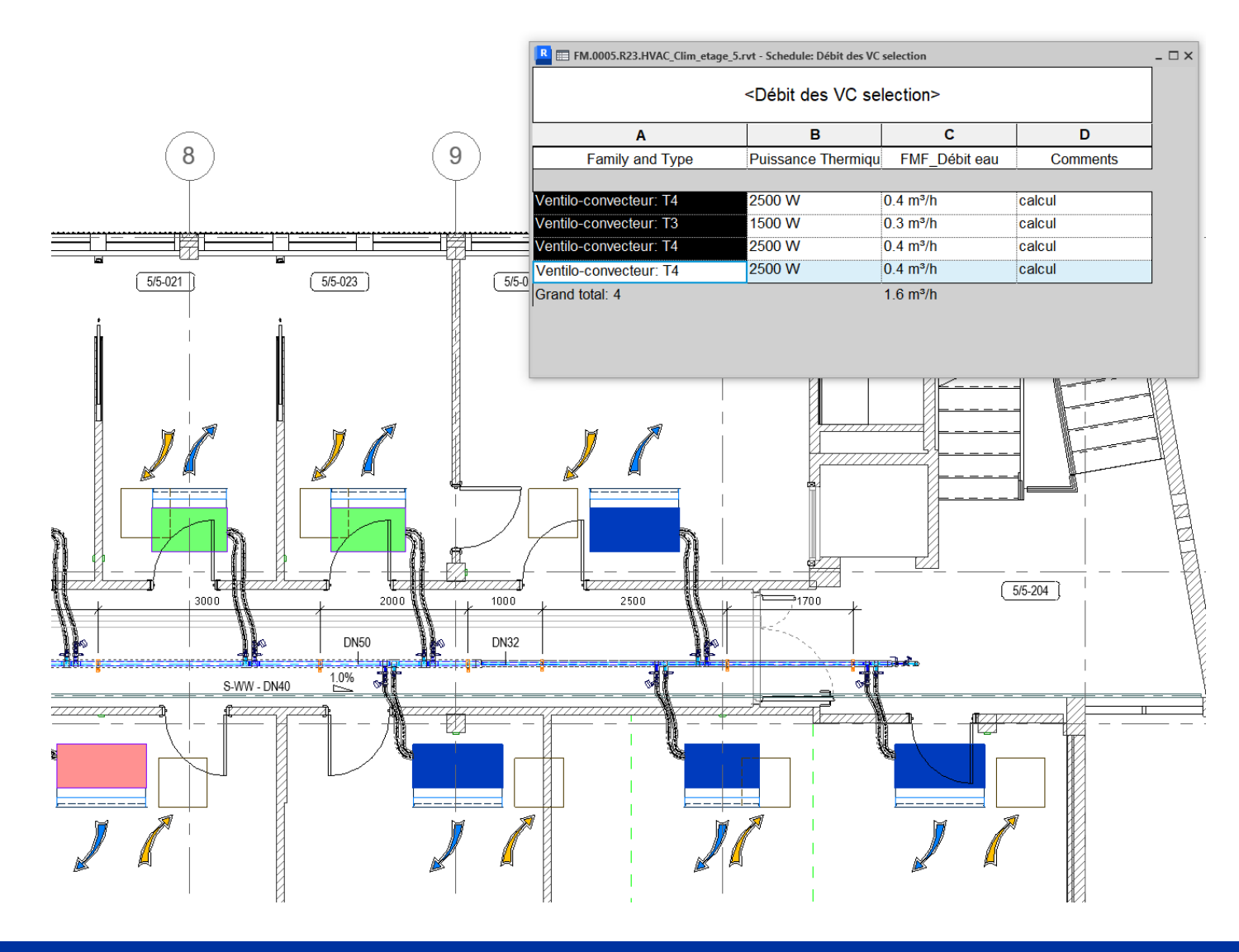

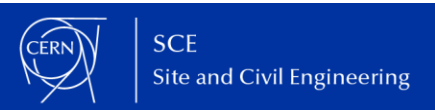

- **► Export IFC**
- **► Standard AEC exchange format**

**► Many software can import IFC files (Energy calculation, Structure calculation…)** 

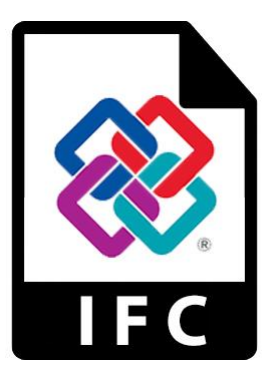

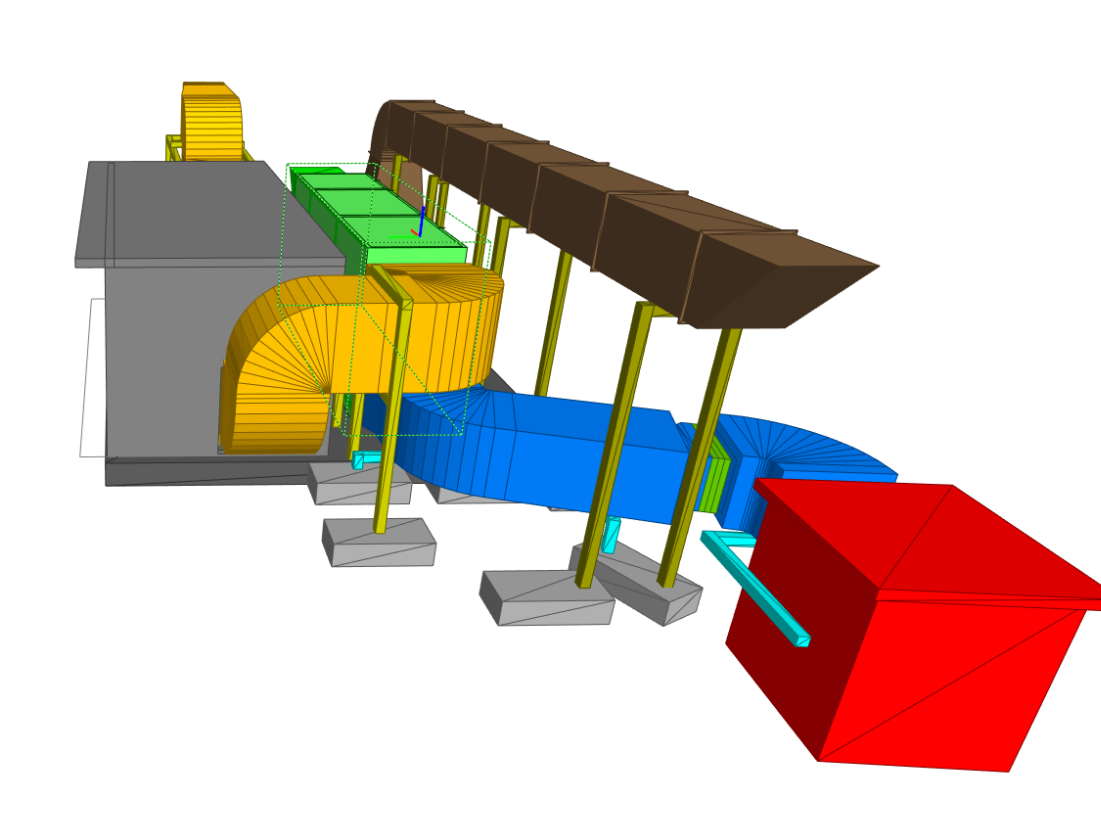

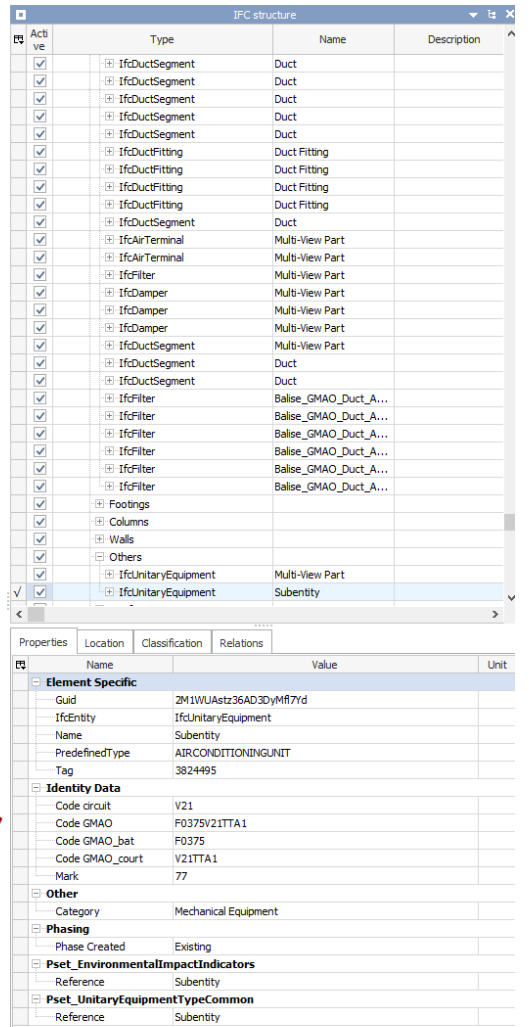

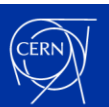

**► IFC from Revit to Gis Portal Infrastructure**

**► Maintenance codification linked to EAM**  $\begin{array}{|l|} \hline \text{SCE} \\ \hline \text{Site and Civil Engineering} \end{array}$ 

Carte v Portals v Données v Outils v

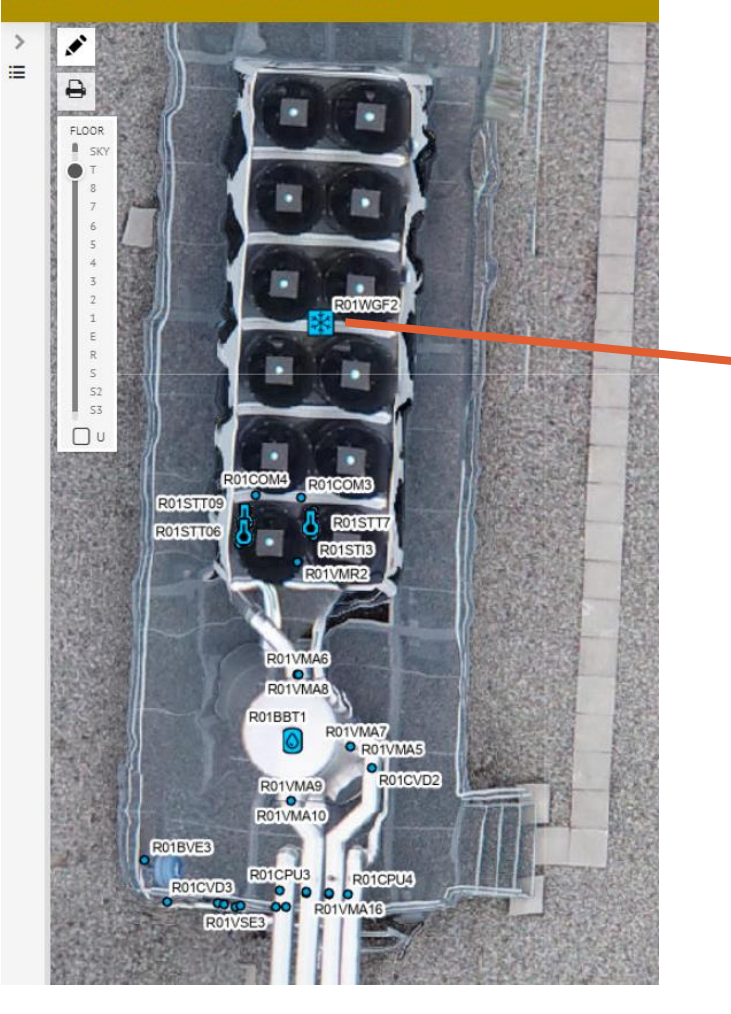

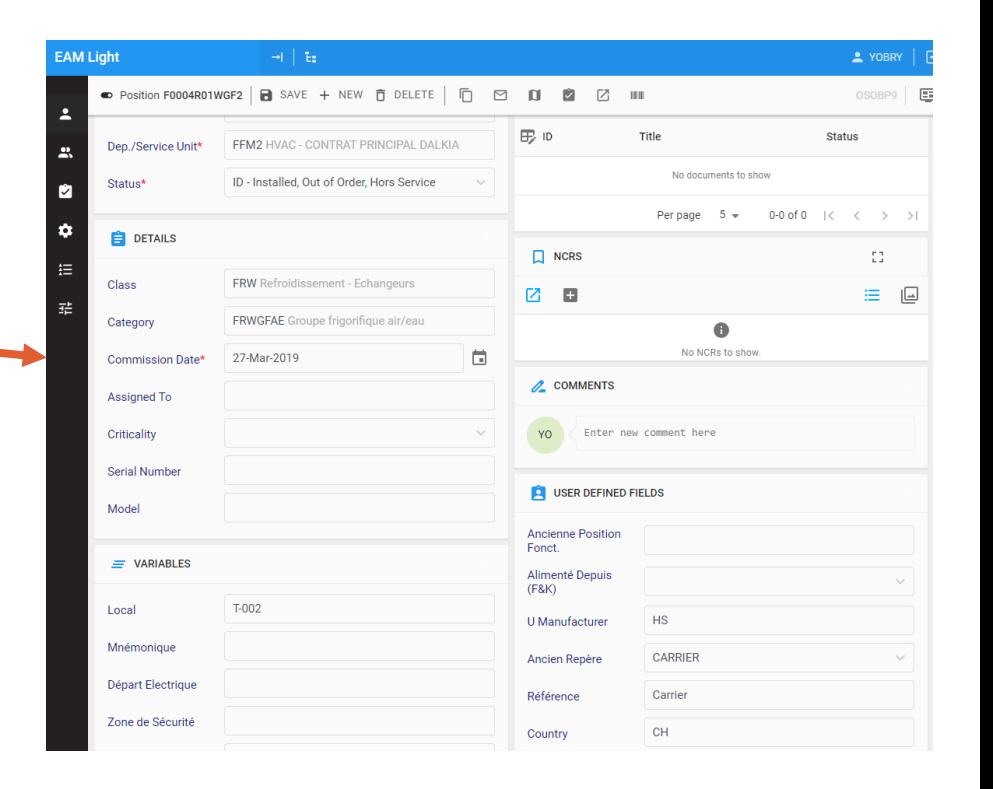

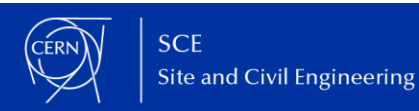

#### **3/ Advanced concepts**

- **► Dynamo : Visual programming**
- **► Accessible for non-programmer**

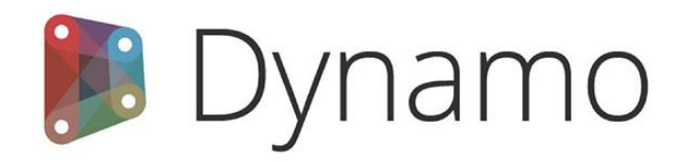

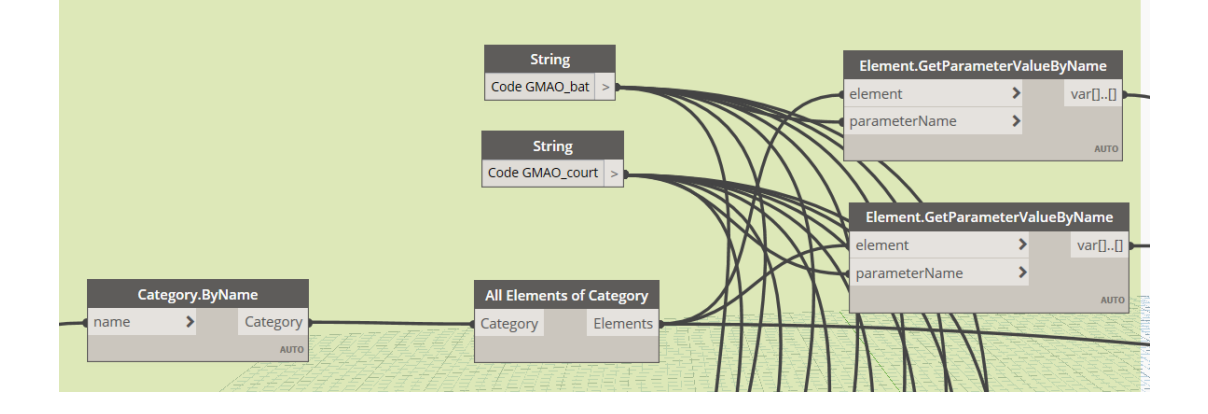

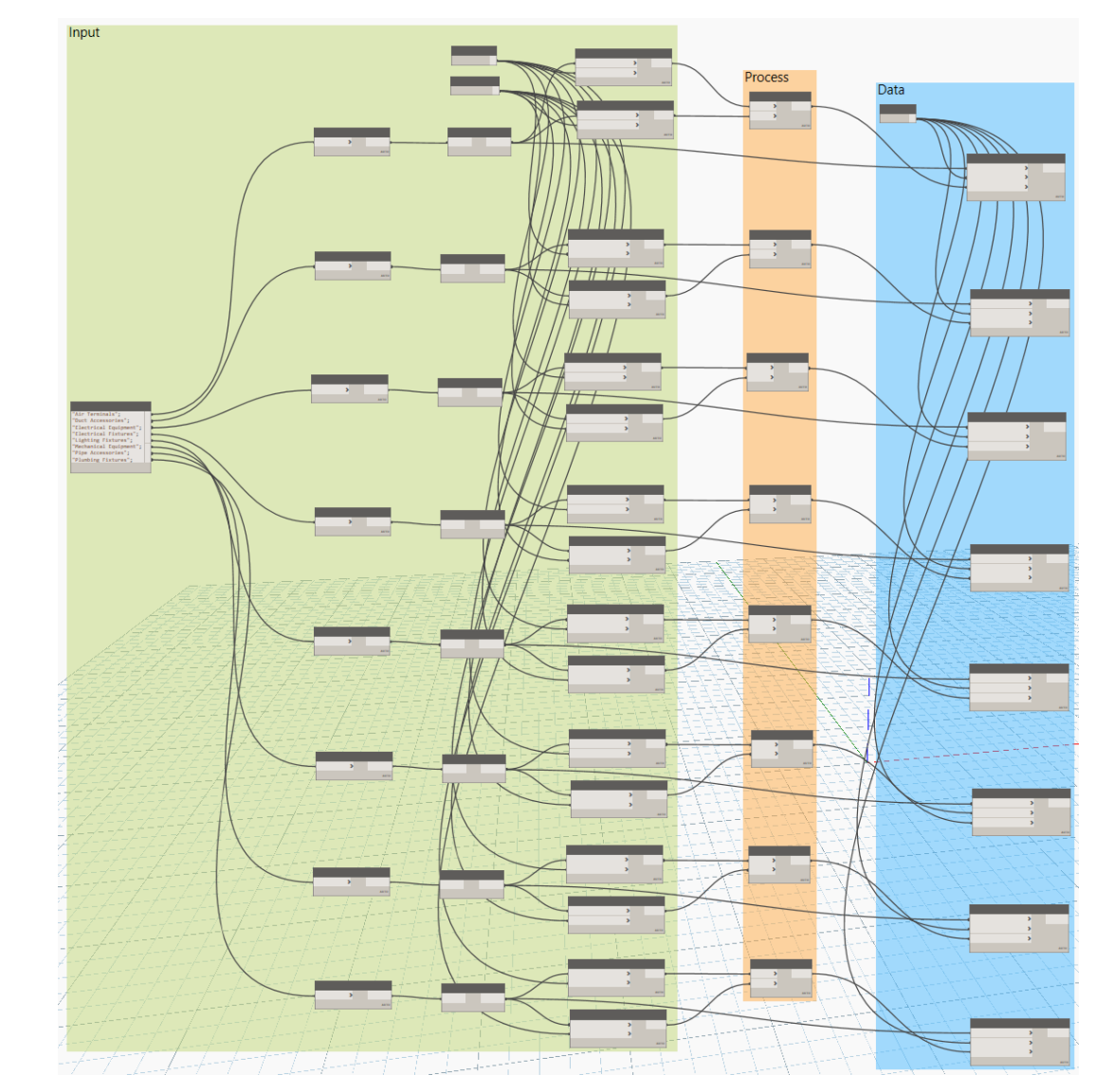

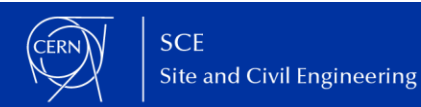

#### **3/ Advanced concepts**

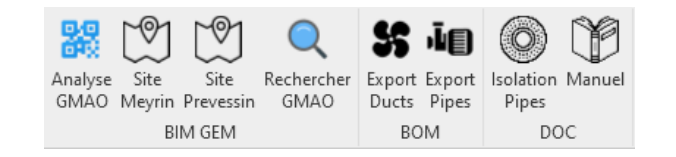

: Création d'un BOM de PIPE FITTINGS sous forme de liste de tuple

 $\#C$ 

PF.

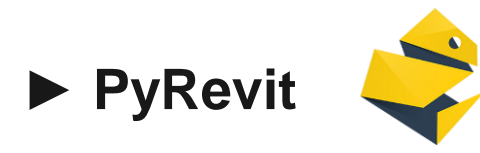

- **► Access API Revit (C#) using Python**
- **► Tab custom tool for SAM-IN CAD Team**
- **► Faster process and shortcut**
- **► BOM to Excel tool instead of having several schedules by category**

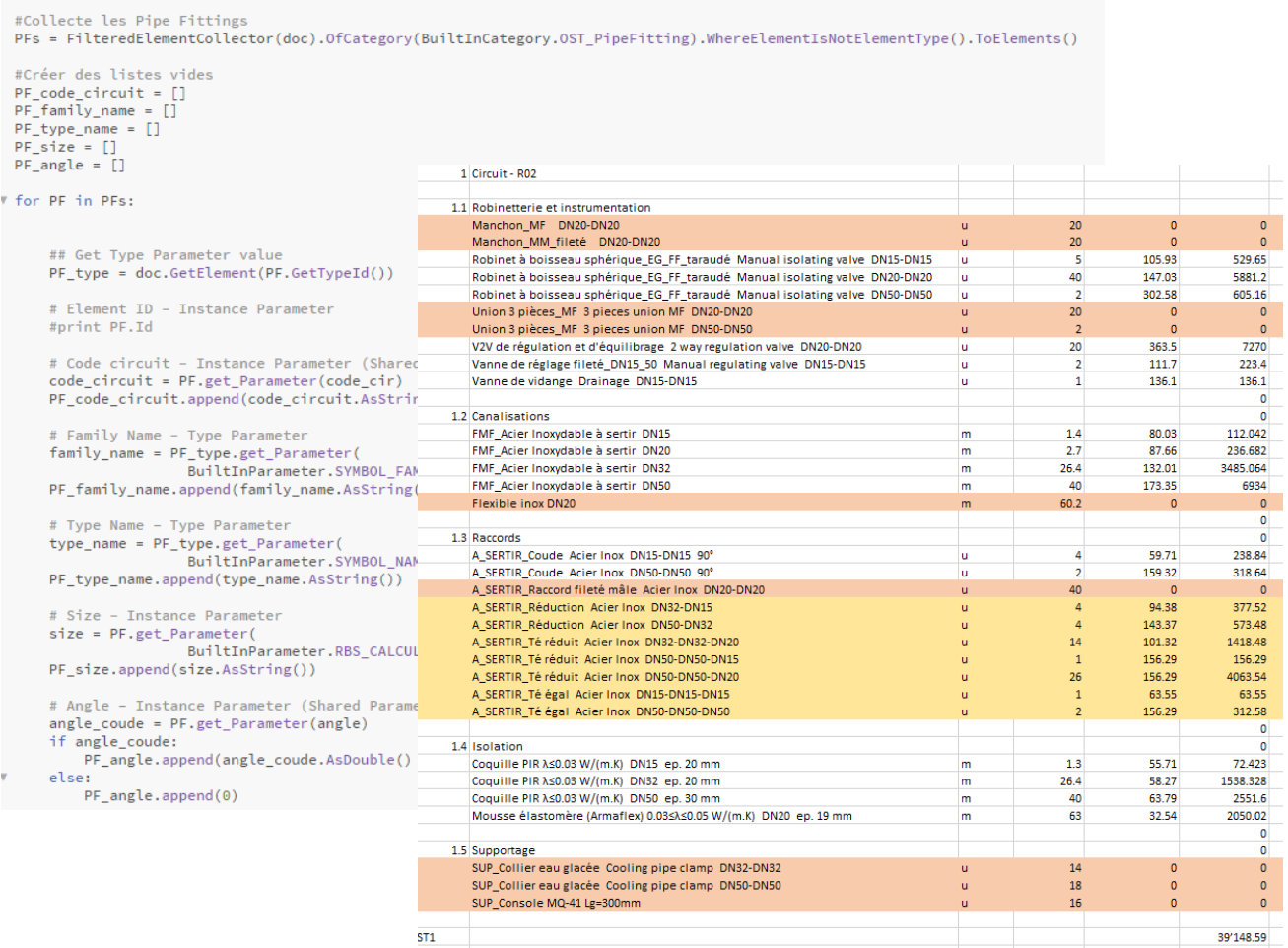

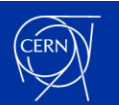

#### **3/ Advanced concepts**

- **► "That Open Company" website**
- **► IFC custom web software**
- **► Open source**

**► If you know web languages you can create your own application with an IFC viewer and some data you want to display (real time sensor, coloring element by type, experiment process…)**

const mainToolbar = new OBC.Toolbar(components); components.ui.addToolbar(mainToolbar); mainToolbar.addChild(propsProcessor.uiElement.get("main")); This is it! Congratulations, now you can see and navigate the properties of any IFC model you load in your apps. Now, let's continue navigating these docs for more cool open BIM tools! **Element Properties**  $\times$ Ventana simple: 100 x 100 cm: 164008 **IFCWINDOW** /entana simple:100 x 100 cm:164008

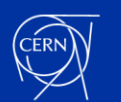

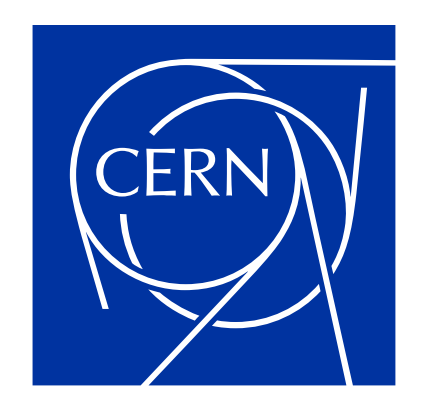

home.cern